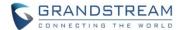

# **UCM Series IP PBX Firmware Release Notes**

## **Table of Content**

| FIRMWARE VERSION 1.0.17.16                                   | 2  |
|--------------------------------------------------------------|----|
| PRODUCT NAME                                                 | 2  |
| DATE                                                         |    |
| FIRMWARE FILE INFORMATION                                    |    |
| IMPORTANT UPGRADING NOTE                                     |    |
| CHANGES SINCE FIRMWARE VERSION 1.0.16.20                     |    |
| ENHANCEMENTS                                                 |    |
| BUG FIXES                                                    |    |
| NEW FEATURES OVERVIEW                                        | 10 |
| FAX RESENDING                                                |    |
| NAS SUPPORT FOR RECORDINGS STORAGE                           | 11 |
| SCHEDULED PAGING/INTERCOM                                    | 12 |
| NEW PARKING OPTIONS                                          |    |
| ENDPOINT CALL FORWARDING ON RING GROUPS                      |    |
| MONITOR CALL PARK CID NAME INFORMATION (GXP21XX PHONES ONLY) | 15 |
| ROUTING BLACKLIST BATCH OPERATIONS                           |    |
| INBOUND MODE BLF MONITORING                                  | 17 |
| SHARED CALL APPEARANCE                                       | 18 |
| SIP SETTINGS: FORWARD HOLD REQUESTS                          | 23 |
| TRUNK GROUPS                                                 | 23 |
| FORWARDING VOICEMAIL TO PEERED TRUNK EXTENSIONS              | 25 |
| DOD NAME                                                     | 25 |

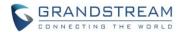

## FIRMWARE VERSION 1.0.17.16

#### **PRODUCT NAME**

UCM6102, UCM6104, UCM6108, UCM6116, UCM6202, UCM6204, UCM6208, and UCM6510

#### DATE

06/13/2018

#### FIRMWARE FILE INFORMATION

UCM6102/6104/6108/6116 firmware file name: ucm6100fw.bin

MD5: d10c468786fc2dc48f6dc7f50336bebe

• UCM6202/6204/6208 firmware file name: ucm6200fw.bin

MD5: 28a9975873feff8a6ac302e10e325383

UCM6510 firmware file name: ucm6500fw.bin

MD5: cd02f3e98c3e4578e118dc7350f2a94c

#### IMPORTANT UPGRADING NOTE

- Backup your data including configuration before firmware upgrade is a MUST.
- To avoid compatibility issues, please create a backup before upgrading. After upgrading to 1.0.17.16, if you downgrade to 1.0.16.x and issues are encountered after downgrading, factory reset the UCM and restore the backup.
- For UCM6xxx on 1.0.16.x, please upgrade to 1.0.17.x directly.
- For UCM6xxx on firmware earlier than 1.0.16.x, please upgrade to 1.0.16.2x first, then upgrade to 1.0.17.x. To upgrade to 1.0.16.x, please check 1.0.16.x release note "Important Upgrading Note" section and follow the instructions.
- It is recommended to upgrade UCM to latest firmware for product lifespan and security improvements.
- Firmware download links below:
  - o UCM61xx: http://firmware.grandstream.com/Release UCM61xx 1.0.17.16.zip
  - o UCM62xx: http://firmware.grandstream.com/Release UCM62xx 1.0.17.16.zip
  - o UCM6510: http://firmware.grandstream.com/Release\_UCM6510\_1.0.17.16.zip

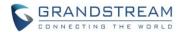

## **CHANGES SINCE FIRMWARE VERSION 1.0.16.20**

#### **ENHANCEMENTS**

#### Major Enhancements

- o [Codec] Added RTX codec support.
- [CRM] Emergency calls will no longer be logged into CRM servers.
- [Extensions] Added batch extension resetting functionality.
- o [Emergency Calls] Added voice prompt support for more languages.
- [Fax] Added Fax Resend support. Enable Fax Resend and Max Resent Attempts options have been added. A Resend button will appear after a failed sending attempt. [FAX RESENDING]
- o [Fail2ban] Fail2ban now supports up to 20 whitelist entries.
- o [Interface Settings] Added FXO Frequency Tolerance option to Analog Hardware page.
- [NAS] Added NAS support for call recording backup. [NAS SUPPORT FOR RECORDINGS STORAGE]
- o [Paging/Intercom] Added paging/intercom scheduling functionality.
- o [Paging/Intercom] Added multicast paging support.
- [Parking] Added Failover Destination and Timeout Callback Ringing All options. [NEW PARKING OPTIONS]
- [Parking] Added ability to view CID of parked calls on VPKs/MPKs configured as monitored call park. Currently only supported on GXP21xx devices.
- [Ring Groups] Added support for endpoint call forwarding. [ENDPOINT CALL FORWARDING ON RING GROUPS]
- [Routing] Added batch operations and searching functionality to the Inbound/Outbound Blacklist pages. Operations include deleting rules and importing/exporting entire blacklists. [ROUTING BLACKLIST BATCH OPERATIONS]
- [Routing] Added ability to monitor and toggle inbound routing modes via BLF. Green indicates
   Default Mode while Red indicates Mode 1. [INBOUND MODE BLF MONITORING]
- o [SCA] Added Shared Call Appearance functionality.
- [SIP Settings] Added Forward HOLD Requests option to Misc page. [SIP SETTINGS: FORWARD HOLD REQUESTS]
- [System] UCM will now drop OPTIONS requests from unknown or unregistered IP addresses.
- o [Trunk Group] Added support for Trunk Groups. [TRUNK GROUPS]

[Voicemail] Added Forward Voicemail to Peered UCMs option. [

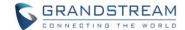

- FORWARDING VOICEMAIL TO PEERED TRUNK EXTENSIONS]
- [Voicemail] Added a new Voicemail Password field to the Call Features->Voicemail page. This will be the default password that will be used when an extension is reset.
- [Voicemail] Resetting an extension will now reset Voicemail Password, Send Voicemail to Email, and Keep Voicemail after Emailing values to default. Previous custom voicemail prompts and messages will be deleted.
- [Voice Prompt] Added Catalan language support.
- o [VoIP Trunks] Added DOD Name field. [DOD NAME]

#### Other Enhancements

- o [Active Calls] Ellipsis (...) will be added onto CIDs that exceed a certain number of characters.
- o [Call Queue] The answered call log will no longer include the initial call that occurs before an attended transfer via the \*2 feature code.
- [Call Queue] Default value of Max Wait Time changed to 60.
- [CDR] Added "SCA" action type to filtering options.
- [CDR] Records will still be generated by an account even if it is not registered and its voicemail is disabled
- [CDR] When deleting CDR, a prompt will now appear asking whether to delete all recording files or not.
- [Conference] Added a 64-character limit to the Edit Conference->Telephone field.
- [Extensions] Added a 3-character limit to the Extension Incrementation field. Field on the Edit Extension page.
- [Extensions] Importing extensions will now fail if any field value exceeds the maximum limit of characters or has restricted characters for the corresponding
- [IVR] The IVR blacklist and whitelist now have a maximum limit of 500 entries.
- [LDAP] Added character restrictions to LDAP Phonebook->Phonebook Download
   Configurations->LDAP Number Attributes field to ensure correct input.
- [Paging/Intercom] Removed the member priority arrows due to not having any effects on the paging/intercom functionality.
- [Paging/Intercom] Making changes will no longer require clicking the "Apply Changes" button.
- [Parking Lot] Parking Timeout value now has a maximum limit of 99,999 seconds.
- o [PMS] Added a 63-character limit to the Room Status->Room Number field.
- [PMS] Editing an already executed wakeup service will automatically change the service's status to "Programmed".
- [Ring Groups] Added Diversion header to call forwards to ring groups.
- o [Routing] Analog trunks with SLA trunk mode enabled will not be selectable when creating outbound
- o [Routing] Blacklist entry maximum number length increased from 20 to 32.
- [Setup Wizard] Changing voice prompt language will no longer require a reboot.
- [SIP Settings] TCP/TLS->TLS CA Cert field will now accept only .CA files.
- [SSH] UCM will now disconnect an SSH client if the password for the connected user is changed.

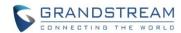

- [System] LCD display will now show "Recovery Mode" instead of "No Provision" when the UCM is in recovery mode.
- [System Events] Toggling an Alert to "Off" with the On/Off button will also set its *Email Notifications* to "Off".
- [System Events] Removed Register SIP Failed Email Send Cycle Time option from pages of irrelevant events.
- o [Troubleshooting] Capture files saved on external devices will now have "capture" prepended to file names.
- [User Management] Fax, Home Number, and Mobile Phone Number fields now support dashes and + characters.
- [User Portal] Modified various fields to have the same character restrictions and limits as the admin web portal.
- [User Portal] Extensions->Ring Simultaneously->External Number field now accepts only letters, numbers, and special characters + = \* #.
- o [User Portal] Added sorting functionality to *Recording Files* page.
- [User Portal] Extensions->Features->Custom Presence Status field now has a 64-character maximum limit.
- [VoIP Trunks] Provider Name character limit during trunk creation increased to 64 to be consistent with the same field's limit during trunk editing.
- o [VoIP Trunks] From Domain field now accepts special characters.
- [Voice Prompt] User Name Prompt filename character limit changed to 18.
- o [Wakeup Service] Wakeup service names now have a 64-character limit.
- o [Web] Login password now has a 30-character maximum limit.
- [Web] Fail2ban page will now indicate whether a listening port is a UDP or TCP/TLS port. However, TLS ports will still be labeled as TCP.
- o [Web] User passwords can no longer be weak even if Enforce Strong Password is disabled.
- [Web] Users can now upload custom prompts directly to pages without having to get redirected to the Voice Prompt->Custom Prompt page.
- [ZeroConfig] Last config push time for a device will now reset after another device's config gets mirrored to it.
- o [ZeroConfig] A device's update button will be grayed out if it has no model number.
- [ZeroConfig] Update Selected Devices button will be grayed out if no devices are selected.
- [ZeroConfig] Added character restrictions to device firmware file names. Restrictions include #\$^
   \* + () [] /; '|, <>?
- o [ZeroConfig] When batch editing devices, a preview of the first device will be shown by default.
- [ZeroConfig] Removed Global Templates->Devices column due to being unnecessary.
- o [ZeroConfig] Restored previews of P-value settings when editing a device.
- [ZeroConfig] Removed VPN option from GS Wave NAT Traversal options due to GS Wave not supporting VPN.
- [ZeroConfig] Removed checkboxes from Model Update page due to being unnecessary.

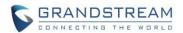

- [ZeroConfig] Global Policy->Contact List->LDAP Phonebook->Max Hits and Search Timeout fields
  can now only accept numerical characters and have maximum limits of 3000 and 18 respectively.
- [ZeroConfig] Removed TFTP from GDS3705's "Config Upgrade via" dropdown list due to GDS3705 not supporting TFTP.
- o [ZeroConfig] Device web access password fields can now be previewed while editing.

#### **BUG FIXES**

### [Active Calls]

- Fixed an issue where parking a call and dialing a parking lot extension to retrieve the call will appear as a 3-way call.
- Fixed an issue with duplicate entries after a Follow Me call is answered.
- o Fixed an issue with paging/intercom calls not displaying correctly.

## • [Basic Calls]

 Fixed an issue with outbound calls failing when the extension has a CID configured, and the outbound route has Enable Filter on Source Caller ID activated..

### [Backup/Restore]

- Fixed an issue where restarting the UCM will reset the counter for scheduled backups and cleanings.
- Fixed an issue with Data Sync function where synced files are placed in the root folder of the SFTP server and not in the configured folder path.
- o Fixed an issue where *Data Sync->Password* field would not accept special characters.
- o Fixed an issue with backup failures when the file names of recordings and faxes contain asterisks.
- o Fixed an issue with backing up fax and recording files containing asterisks(\*) in the file names.

#### [Call Queue]

 Fixed an issue where users could not set a custom start time to generate call queue statistics reports.

#### [CDR]

- Fixed an issue where dialing an unregistered account with voicemail disabled will not generate CDR entries.
- Fixed an issue with duplicate entries after completing blind transfers.
- Fixed an issue where the callee name would be displayed as "s" when the Time Condition destination was set to "IVR".
- Fixed an issue with missing records when a callback to DISA occurs.
- Fixed an issue with the CDR entry that is generated when a conference member invites an external number.

#### [Conference]

- Fixed an issue where users could schedule more conferences than allowed on the UCM.
- Fixed an issue where conferences do not show LDAP member CIDs.
- Fixed an issue with delayed rejections.

## • [CTI]

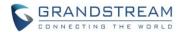

Fixed an issue with call forwarding settings not syncing correctly.

#### • [Email Settings]

o Fixed an issue with restoring default templates when using Internet Explorer 11, Edge, and Firefox.

#### • [Emergency Calls]

- Fixed an issue where emergency calls could not cut off busy lines if they get the following error responses: 401, 403, 407, 486, 600, and 603.
- Fixed an issue that occurs when included trunks have Auto Record enabled.

#### [Event List].

o Fixed an issue with subscribers still showing deleted event list information.

#### • [Extensions]

- o Fixed an issue with emails being sent out from disabled extensions.
- Fixed an issue with extensions not working after deleting an extension with the same starting digits (e.g. deleting ext 100 will cause issues for 100x extensions).
- o Fixed an issue with updating extension status after hanging up a barged call.
- o Fixed an issue where resetting an extension does not clear the voicemail count.
- o Fixed an issue with DND/FWD Whitelist not working properly with dial pattern syntax.

#### [Fax]

- Fixed an issue with receiving and downloading faxes as PDF.
- o Fixed an issue with deleting fax files.

### [Feature Codes]

 Fixed an issue where the original CID is not sent in the RPI header when performing call pickup via feature code.

### • [Google Service Settings]

Fixed several issues with Google Calendar authorization issues and abnormal system errors.

#### [HTTP Server]

 Fixed an issue with adding IPv4 addresses and subnet masks while the UCM is on an IPv6 connection.

#### [LDAP]

- Fixed an issue with LDAP syncing when using Internet Explorer 9.
- Fixed an issue with phones downloading a client-synced phonebook from UCM.
- Fixed an issue with inconsistent LDAP syncing. Ports used to sync for each user will now be unique.

#### [Network Settings]

- Fixed an issue where the 802.1 dropdown list could not be clicked on more than once.
- Fixed an issue with blank DHCP Client List pages after configuring addresses ending with 0 or 255.
- o Fixed an issue with SIP ports randomly becoming unreachable.

#### [Operation Log]

- Fixed an issue where resetting extensions did not generate log entries.
- o Fixed an issue where special characters in a remark caused all other remarks to be the same.
- o Fixed an issue where creating a paging group, call queue, or DISA would show incorrect log entries.
- o Fixed an issue with fax entries not displaying properly.

## [PMS]

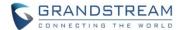

Fixed an issue with moving rooms when the involved extensions are using remote voicemail.

#### [Parking]

 Fixed an issue where reparking would not work after configuring parking feature codes but not the parking page.

#### [Recording]

Fixed an issue where recording files stored in external storage could not be seen.

#### • [Ring Groups]

 Fixed an issue where when "Extension" or "Voicemail" is set as *Default Destination*, the extension's name will not be shown in the extension dropdown list.

## • [RTP Settings]

- Fixed an issue where changing the payload type of H264 and H263P codecs would prevent video calls from working.
- Fixed an issue where the page is unable to save after modifying the STUN server.

#### [Setup Wizard]

o Fixed an issue where the Setup Wizard does not take into account custom ranges for extensions.

#### [SIP Settings]

- Fixed an issue with being unable to apply changes after modifying the NAT->Local Network Address field.
- o Fixed an issue with Remote Party ID not sending SIP display information.

#### [SSH]

Fixed an issue with SSH access being disabled after rebooting via XShell.

#### [System]

o Fixed a crashing issue that occurs when rebooting a connected router.

### • [Troubleshooting]

Fixed an issue where the IP Ping and Traceroute tools would not work properly if *Ping-of-Death Defense* was enabled.

#### [User Management]

Fixed an issue with changing login password when using Mozilla Firefox.

#### [User Portal]

- Fixed an issue with users being unable to set "Fax Gateway" as the Fax Mode.
- Fixed an issue with the UI not showing more than three configured local subnets.
- Fixed inconsistent character limits for certain fields between users with different privilege levels.
- Fixed an issue where DND Whitelist and FWD Whitelist settings aren't saved when visiting the extension page from the *User Information* page's DND Whitelist Start button.
- Fixed an issue where the user could set duplicate DND and FWD Whitelist entries.
- Fixed an issue with the user portal dashboard not showing certain call information while DND is enabled.
- o Fixed an issue with an unresponsive save button in the Change Information page.
- Fixed an issue with wakeup service checkboxes being unchecked after a few seconds of being checked.

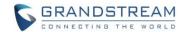

- Fixed an issue with users with voicemail permission being unable to toggle Voicemail Remote
   Access.
- Fixed an issue where voicemail CID would not be displayed correctly occasionally.
- Fixed an issue with the "Automatic Download" button missing from the user CDR page.
- o Fixed an issue with users being unable to play and download recordings from the user portal.

#### • [VoIP Trunks]

Fixed a critical security issue that allowed the retrieval of register trunk passwords.

#### [Voicemail]

- Fixed an issue where urgent messages are not displayed after rebooting.
- o Fixed an issue with forwarding the incorrect voicemail in some scenarios.
- o Fixed an issue with uploading ulaw/alaw files to voicemail groups.

### [Voice Prompt]

o Fixed an issue with users being unable to set "Fax Gateway" as the Fax Mode.

#### [WebUl]

- Fixed an abnormal display issue when switching between English and another language in the user portal and then switching again in the admin portal.
- Fixed an issue in the System Events page where the Start Time and End Time fields could not be cleared after filtering.
- Fixed several UI issues that occur when Internet Explorer 8 is used to access the web portal.
- o Fixed an issue with displaying conference room numbers when they reach a certain length.
- o Fixed an issue with clearing addresses after an extension is disabled.
- Fixed an issue with the Dashboard extensions list not updating immediately after importing FXS and IAX extensions.
- Fixed an issue where former default parking lot extensions could not be used for anything.
- o Fixed several issues with recording files not being displayed properly in the *Recording Files* page.
- Fixed an issue with active call status not showing correctly in some pages.

#### [Zero Config]

- Fixed an issue where the resolution requirements for GXP2135 were incorrect.
- Fixed an issue with XML phonebook configuration previews.
- Fixed several configuration issues with DP750 devices.
- Fixed an issue where endpoint-configured account numbers with leading zeroes could be configured successfully.
- Fixed an issue with the sorting functionality not working in the Model Templates and Global Templates pages.
- Fixed an issue where the display name setting could be pushed to certain devices.
- Fixed an issue where configured languages in templates are displayed incorrectly in the custom settings of Android devices.
- Changed GDS Alarm Output Duration values to match GDS supported values.
- Fixed an issue where the preview section will not show the server file path if the configured path is the root directory.
- o Fixed an issue where Pick Extension feature still worked with Zero Config disabled.

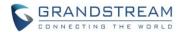

- Fixed an issue where Zero Config could not access GXV, GAC, GVC, and GXP2200 devices when using both HTTPS and port 80.
- Fixed an issue where when there are LDAP configuration changes in multiple Zero Config pages (Global Policy, Model Template, etc), the device preview will show the LDAP configurations from all the pages, not just the settings that are actually applied.
- Fixed an issue where device previews would not show the correct *Date Format* value when it is configured as either "dddd,MMM dd" or "MMMM dd, dddd".
- Fixed an issue where wallpapers are still displayed on the Global Policy page after deleting them.
- o Fixed an issue where CTI apps can still connect to a disabled UCM extension.
- o Fixed an issue where inputting commas into p-value fields did not work properly.
- Fixed an issue with disappearing Value fields when configuring VPK/MPKs with "Voicemail" when editing a device.
- o General UI fixes

#### • [UCM6510] [Data Trunk]

Fixed an issue with data trunk status not updating correctly after a power cycle.

#### • [UCM6510] [HA]

o Fixed an issue with incorrect unread voicemail count after failover occurs.

## **NEW FEATURES OVERVIEW**

This section describes the major new features/changes introduced in the update and provides instructions for usage.

#### **FAX RESENDING**

Enable Fax Resend and Max Resend Attempts options have been added to Call Features->Fax/T.38->Fax Settings page. These new options allow the UCM to keep attempting to send faxes up to a specified amount of times. Additionally, if a fax still fails to send, a Resend button will appear in the File Send Progress list in Value-Added Features->Fax Sending to allow manual resending.

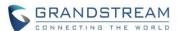

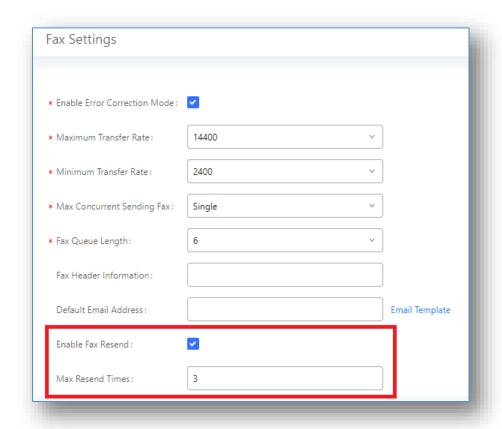

Fax Settings

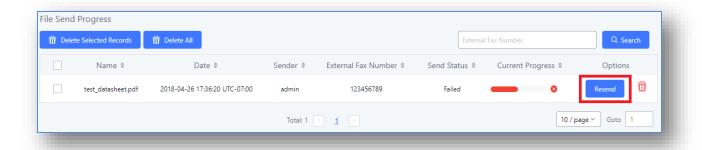

Fax File Send Progress List

## NAS SUPPORT FOR RECORDINGS STORAGE

UCM now supports adding and backing up recordings to a network-attached storage (NAS) server. To configure a NAS server, navigate to *PBX Settings->Network Disk*.

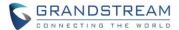

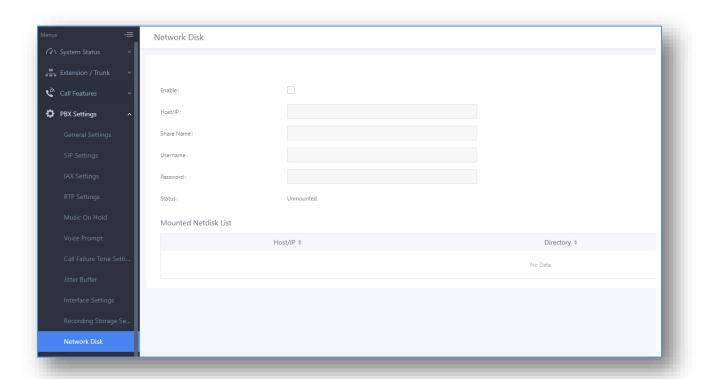

NAS configuration page

If configured correctly, the *Status* field will show "Mounted", and the newly added NAS server will be shown on the *Mounted Netdisk List*. Additionally, the NAS will appear as a selectable storage option in the *PBX Settings->Recording Storage* page and *CDR->Recording Files* page.

Note: Currently, only IP addresses are supported in the *Host/IP* field. Domain name support will be added at a later time.

### **SCHEDULED PAGING/INTERCOM**

Users can now schedule paging/intercom calls by using the new *Schedule Paging/Intercom* page. To schedule, click the *Add* button on the new page and configure the caller, the group to use, and the time to call out.

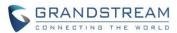

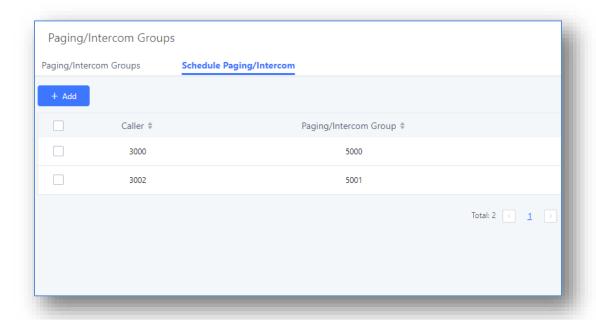

Schedule Paging/Intercom page

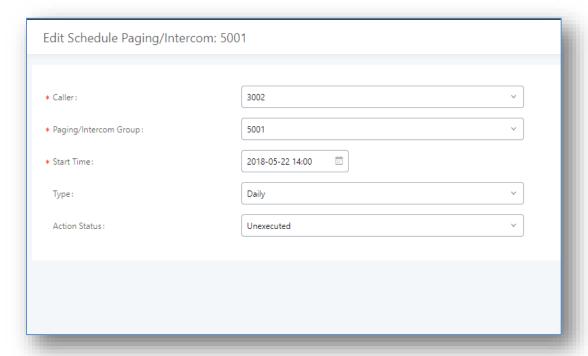

Creating a scheduled paging/intercom call

### **NEW PARKING OPTIONS**

New options have been added to improve call parking functionality.

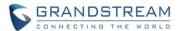

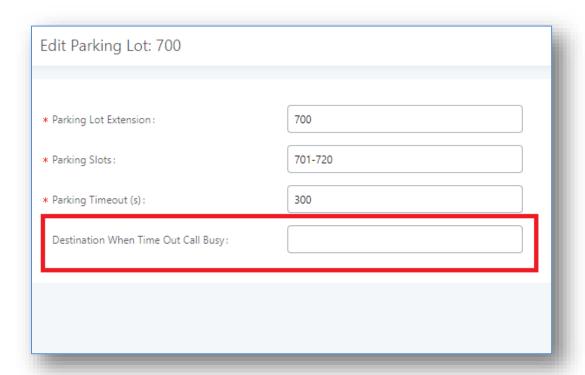

Destination When Time Out Call Busy is used to configure a callback failover destination when the extension that is called back is busy. This reduces the chance of dropping parked calls.

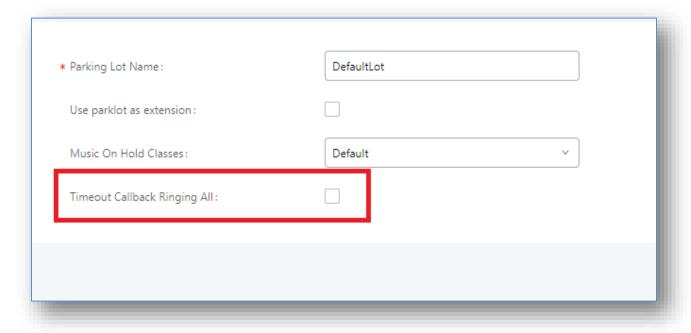

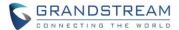

Timeout Callback Ringing All is an option for extensions with multiple concurrent registrations. If enabled, all endpoints registered to the callback number will be rung. Otherwise, only the original endpoint that parked the call will be rung.

#### **ENDPOINT CALL FORWARDING ON RING GROUPS**

Enable Call Forward option has been added to the Edit Ring Group page. This allows the UCM to work with endpoint-configured call forwarding settings to redirect calls to ring group. For example, if a member wants to receive calls to the ring group on his mobile phone, he would have to set his endpoint's call forwarding settings to his mobile number.

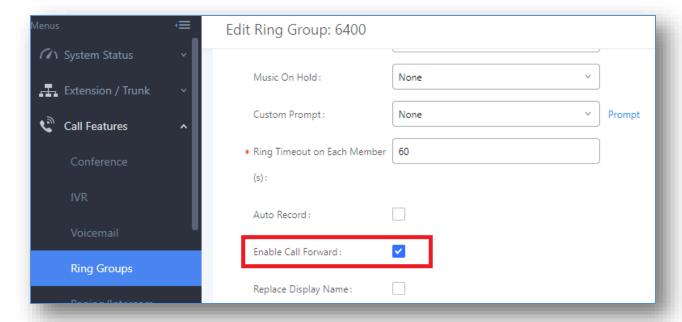

Enabling endpoint call forwarding support

However, this feature has the following limitations:

- This feature will work only when call forwarding is configured on endpoints, not on the UCM.
- If the forwarded call goes through an analog trunk, and polarity reversal is disabled, the other ring group members will no longer receive the call after it is forwarded.
- If the forwarded call goes through a VoIP trunk, and the outbound route for it is PIN-protected and requires authentication, the other ring group members will no longer receive the call after it is forwarded.
- If the forwarded call hits voicemail, the other ring group members will no longer receive the call.

#### MONITOR CALL PARK CID NAME INFORMATION (GXP21XX PHONES ONLY)

Users can now see the CID name information of parked calls. VPK/MPKs must be configured as "Monitored Call Park" with the desired parking lot extension. The display will alternate between displaying the parking lot extension and the call's CID name. There is no need to configure anything on the UCM.

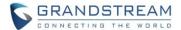

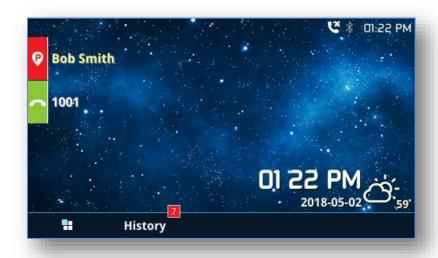

Monitored call park CID name

#### Note:

This feature requires Grandstream GXP21xx new firmware support. This new firmware is not available in Grandstream website yet. Please check GXP21xx upcoming firmware release information for availability.

## **ROUTING BLACKLIST BATCH OPERATIONS**

Users can now export inbound/outbound route blacklists and delete all blacklist entries. Additionally, users can now import blacklists for outbound routes.

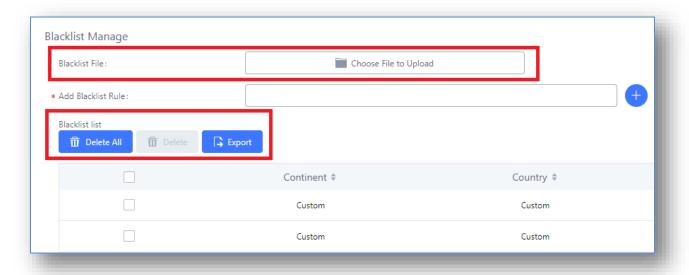

New options in Inbound/Outbound Route pages

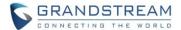

#### INBOUND MODE BLF MONITORING

Users can now assign MPKs and VPKs to monitor and toggle the current global inbound mode of the UCM. To do this, navigate to *Extension/Trunk->Inbound Routes* and click on the *Set Global Inbound Mode* button. *Enable Inbound Multiple Mode* must be ticked. Edit the *subscribe number* field to the desired BLF value.

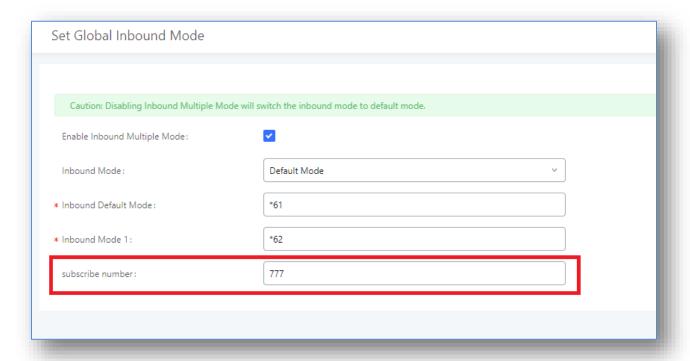

Extension/Trunk->Inbound Routes->Set Global Inbound Mode

Configure the BLF value on a phone's MPK/VPK. As an example, a GXP2140 with the BLF configured will show the Inbound Mode status on its screen once configured. The 777 BLF is lit green, indicating that the current inbound mode is "Default Mode".

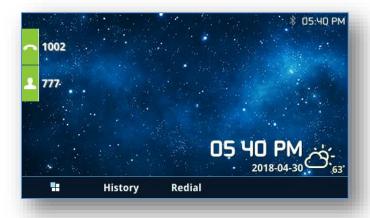

GXP21xx phone display

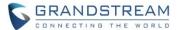

Pressing the key will toggle the inbound mode to "Mode 1", and the button's color will change to red.

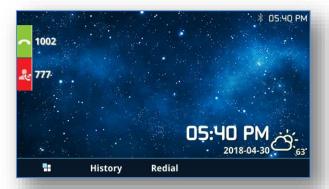

To confirm this change, users can see that the UCM's global inbound mode is now set to "Mode 1".

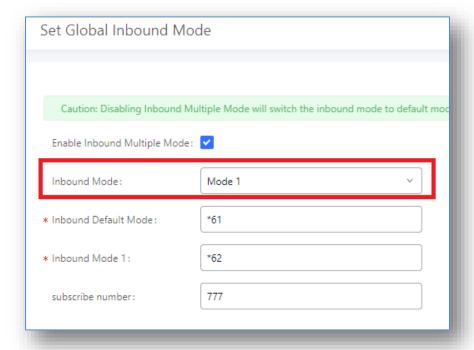

#### SHARED CALL APPEARANCE

Shared Call Appearance (SCA) functionality has been added to the UCM. With SCA, users can assign multiple devices to one extension, configure endpoints to monitor that extension, make actions on behalf of that extension such as viewing call status and placing and receiving calls, and even barging into existing calls.

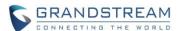

Users can enable SCA by navigating to the *Extensions* page, editing the desired extension, and ticking the *Enable SCA* checkbox. Keep in mind that with SCA enabled, the *Concurrent Registrations* field can only have a value of 1.

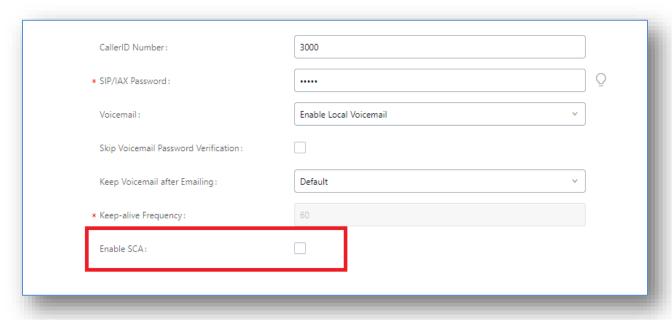

Enabling SCA in the Edit Extensions page

After enabling the option, navigate to *Call Features->SCA*. The newly enabled SCA extension will be listed. Click the "+" button under the *Options* column to add a number that will share the main extension's call appearance, which will be called private numbers.

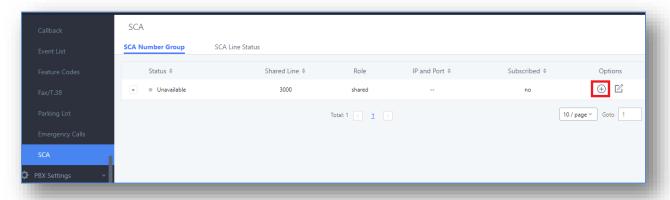

List of SCA extensions and their private numbers

Configure the private number as desired.

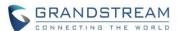

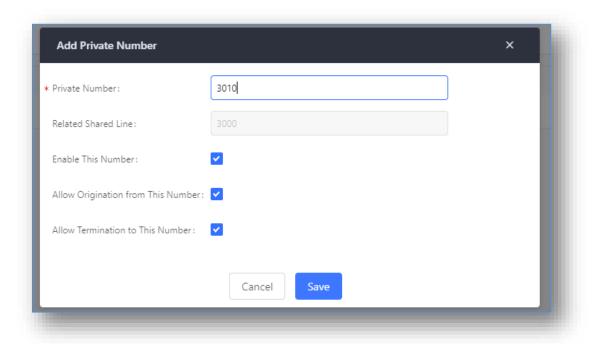

Creating a private number

Once the private number has been created, users must now register a device to it. To properly register a device to the private number, use the configured private number as the SIP User ID. Auth ID and Password will be the same as the main extension's. Once registration is complete, SCA is now configured.

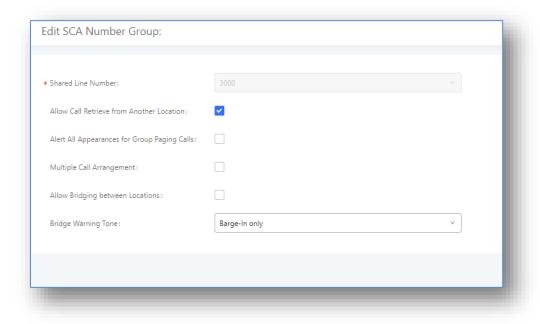

Available options for SCA

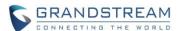

SCA has various options to change its behavior:

- Allow Call Retrieve from Another Location Allows users to retrieve held calls using any device associated with the SCA extension.
- Alert All Appearances for Group Paging Calls Alerts all devices associated with the SCA extension.
- *Multiple Call Arrangement* Allows all devices associated with the SCA extension to make different calls at the same time.
- Allow Bridging between Locations Allows devices associated with the SCA extension to barge into existing calls of the same SCA group.
- Bridge Warning Tone Notification sound that will play when a party barges into the call. Three options are available:
  - None No notification sound will play
  - o Barge-In Only The notification sound will play once when a party barges in.
  - Barge-In and Repeate The notification sound will play when a party barges in and will play again after every 30 seconds.

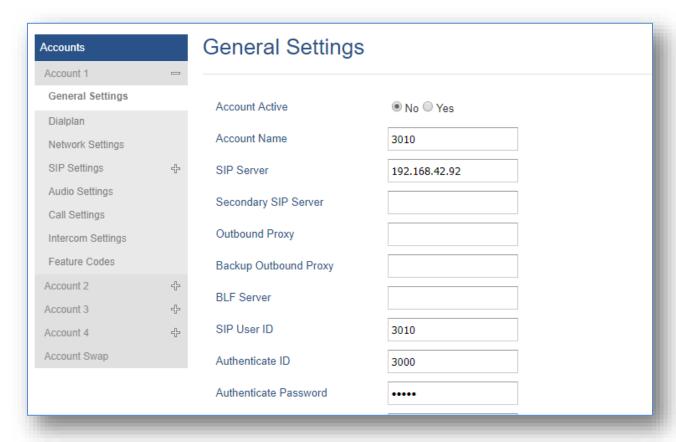

Grandstream GXP2140 used in sample image above

Next, configure the VPK or MPK to Shared for both the main extension and the private number. SCA is now configured for both endpoint devices. The configured account icon should now look like this:

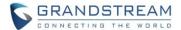

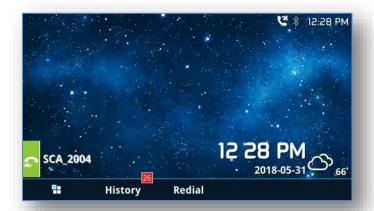

To configure Shared Call Appearance for GXV32xx devices, simply enable the *Enable SCA (Shared Call Appearance)* option in the *Account->SIP Settings* on the endpoint web portal.

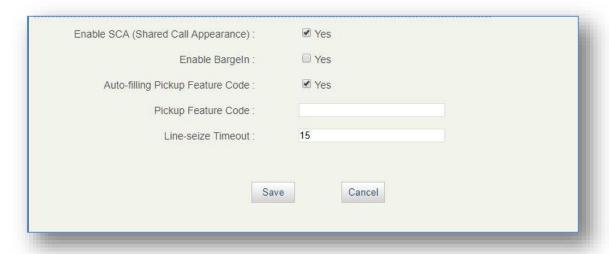

The configured account (2002) should now appear like this:

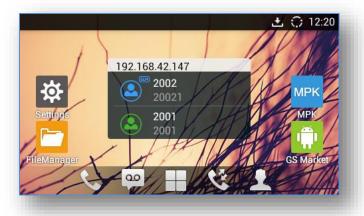

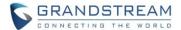

### **SIP SETTINGS: FORWARD HOLD REQUESTS**

Users can opt to have UCM forward HOLD requests instead of processing holds internally. This serves to meet the standards set by some providers that require HOLD requests to be passed along from endpoint to endpoint. This option is disabled by default.

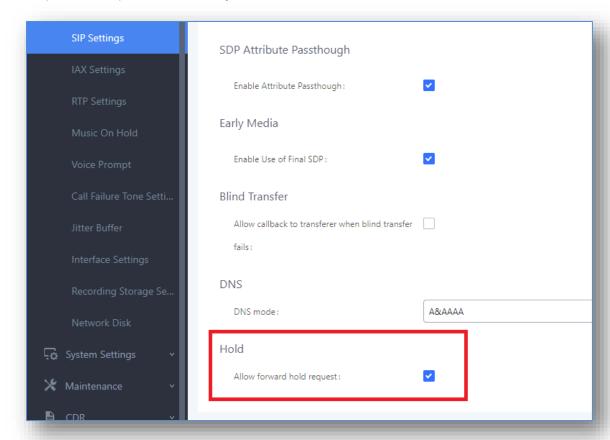

Enabling the forwarding of HOLD requests

## **TRUNK GROUPS**

Users can now create VoIP Trunk Groups to register and easily apply the same settings on multiple accounts within the same SIP server. This can drastically reduce the amount of time needed to manage accounts for the same server and improve the overall cleanliness of the web UI.

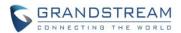

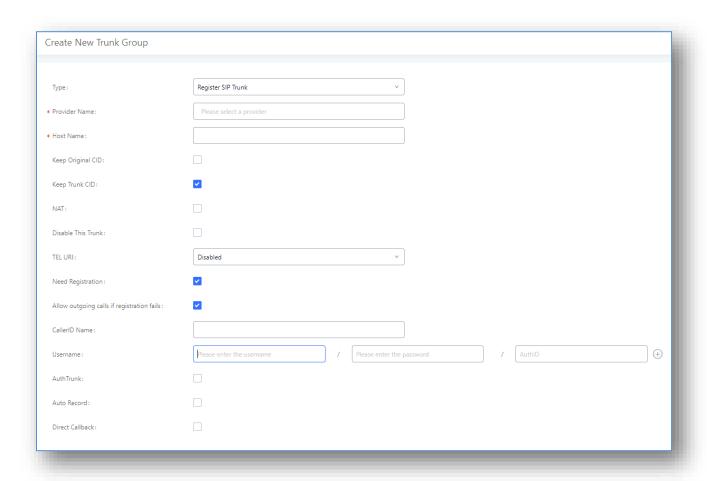

Creating a Trunk Group

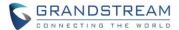

#### FORWARDING VOICEMAIL TO PEERED TRUNK EXTENSIONS

Users can now forward voicemail messages to remote extensions on peered trunks.

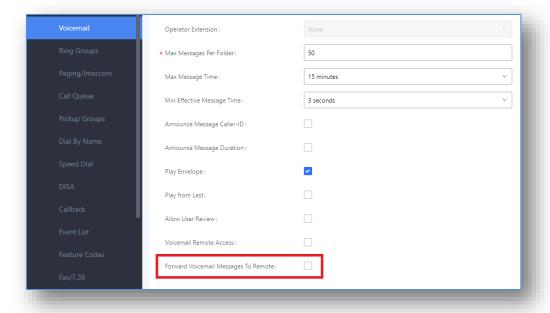

#### **DOD NAME**

Users can now set a DOD Name in place of the CID name of a trunk or extension.

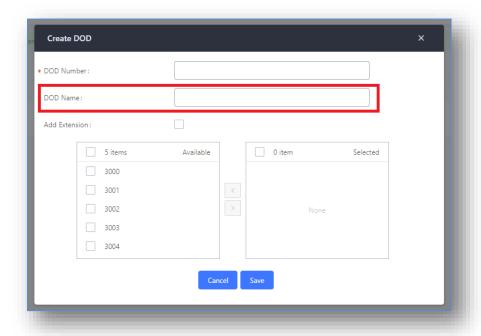

New option in the DOD edit page